# **carbon, graphite and grafana**

## **carbon**

install carbon-cache service

```
apt-get install graphite-carbon
```
enable boot startup in /etc/default/graphite-carbon

enable ENABLE\_LOGROTATION in /etc/carbon/carbon.conf

extend retentions

[/etc/carbon/storage-schemas.conf](https://wiki.csgalileo.org/_export/code/projects/internetofthings/graphite?codeblock=1)

```
[carbon]
pattern = \text{^}-\text{^}-\text{^}}.retenitions = 60:90d[default]
pattern = .*retenitions = 30s:7d,5m:30d,10m:1y,1d:10y
```
after changing \*schemas.conf older \*wsp has to be changed with whisper-resize

```
for i in `find /var/lib/graphite/whisper/ha/ -name "*wsp"`; do
 whisper-resize $i 30s:7d 5m:30d 10m:1y 1d:10y
done
```
### **graphite-web**

web interface

**apt-get install** graphite-web

adjust SECRET\_KEY (with random string) and TIME\_ZONE in /etc/graphite/local\_settings.py

```
# choose user and password
graphite-manage syncdb
chown _graphite:_graphite /var/lib/graphite/graphite.db
#python /usr/lib/python2.7/dist-packages/graphite/manage.py syncdb
```
#### **apache**

```
sudo apt-get install apache2 libapache2-mod-wsgi
```

```
sudo cp /usr/share/graphite-web/apache2-graphite.conf /etc/apache2/sites-
available
sudo a2ensite apache2-graphite
```
#### **nginx**

```
apt install nginx uwsgi uwsgi-plugin-python
```
[/etc/uwsgi/apps-enabled/graphite.ini](https://wiki.csgalileo.org/_export/code/projects/internetofthings/graphite?codeblock=8)

```
[uwsgi]
vacuum = truemaster = trueprocesses = 2pidfile = /tmp/uwsgi.pid
socket = /tmp/uwsgi.sock
chmod-sockets = 666gid = <i>graphite</i>uid = \sqrt{graphite}chdir = /usr/share/graphite-webwsqi-file = graphite.wsgi
pymodule-alias =
graphite.local_settings=/etc/graphite/local_settings.py
buffer-size = 65536plane = python
```
#### systemctl restart uwsgi

#### [/etc/nginx/sites-enabled/graphite](https://wiki.csgalileo.org/_export/code/projects/internetofthings/graphite?codeblock=10)

```
upstream graphite {
     server unix:///tmp/uwsgi.sock;
}
server {
     listen 9002;
    server name localhost;
     access_log /var/log/nginx/graphite-access.log;
    error log /var/log/nginx/graphite-error.log;
     root /usr/share/graphite-web/static;
```

```
 location / {
        add header Access-Control-Allow-Origin "*";
        add header Access-Control-Allow-Methods "GET, OPTIONS";
        add header Access-Control-Allow-Headers "origin, authorization,
accept";
         uwsgi_pass graphite;
         include /etc/nginx/uwsgi_params;
     }
     location /media {
         # This makes static media available at the /media/ url. The
         # media will continue to be available during site downtime,
         # allowing you to use styles and images in your maintenance
page.
         alias /usr/lib/python2.7/dist-
packages/django/contrib/admin/media;
     }
}
```
From: <https://wiki.csgalileo.org/> - **Galileo Labs**

Permanent link: **<https://wiki.csgalileo.org/projects/internetofthings/graphite>**

Last update: **2017/11/18 08:36**

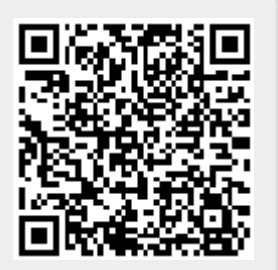